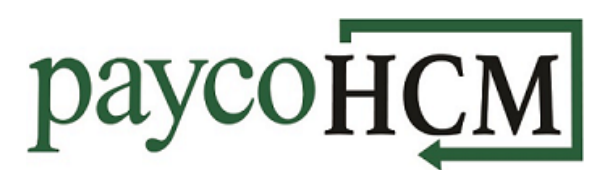

## *PaycoHCM Tips and Tricks: Date Ranges in Reports*

*Timing is everything, and with PaycoHCM, you can find information for the exact dates that you need with just a few clicks!*

*The types of reports available vary depending on the PaycoHCM modules being used, but there are three main categories of reports:*

- *Reports based on Employee data – these reports have no date selector; they represent current employee settings.*
- *Reports based on Timekeeping data (TLM module) – the dates selected for these reports will return information based on the actual calendar date.*
- *Reports based on Payroll data (Payroll Module) – these reports will return information for all payrolls with check dates that fall within the selected date range.*

## **Timekeeping Reports:**

When setting the dates for a report, the first step is to select the appropriate *Timesheet Dates*. This will determine the type of date that can be selected. There are four options for timekeeping reports:

1. **Calendar Range** – This will allow for a quick selection of predefined calendar ranges based on days, weeks, months, quarters, or years, occurring in the present, past, or future. Additionally, YTD and other special ranges are defined.

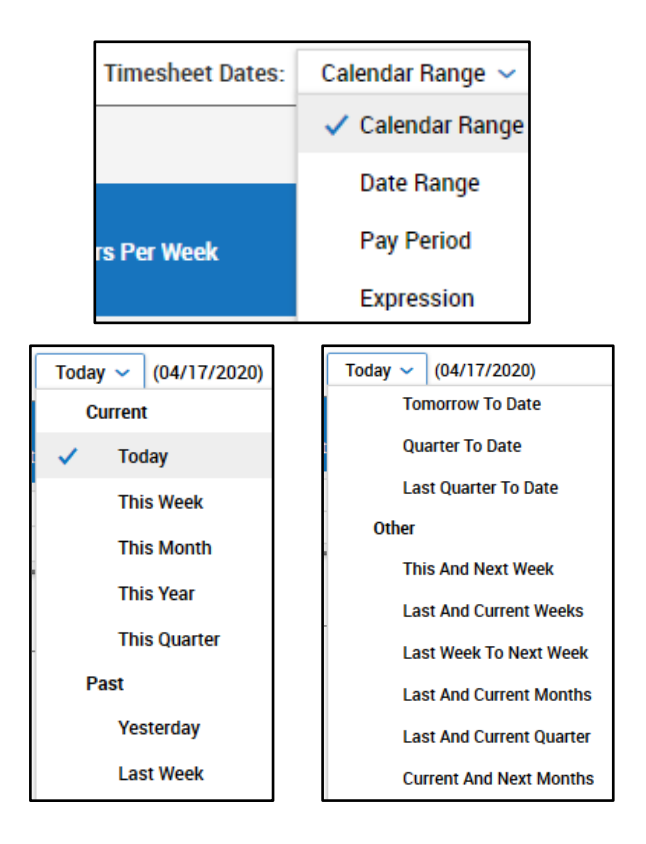

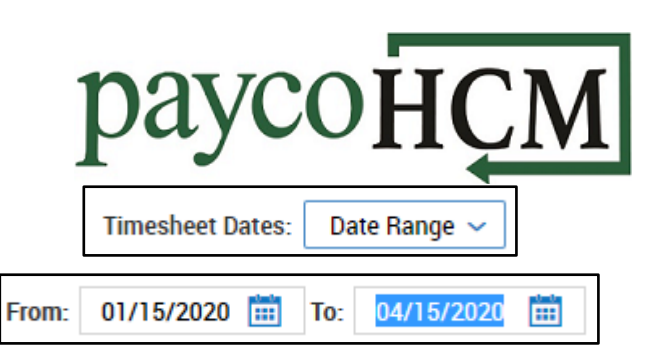

- 2. **Date Range** This will allow a *From*: and *To*: date to be typed in or selected from a calendar.
- 3. **Pay Period** This option will allow for selection based on batch dates, and also requires that a pay-period *Profile* be selected. The *Current, Next, or Previous* pay period can be selected; or selecting *Date* will enable a field to type or select the associated pay date.
- 4. **Expression** This option will enable *From*: and *To*: fields for which built-in functions can be selected.

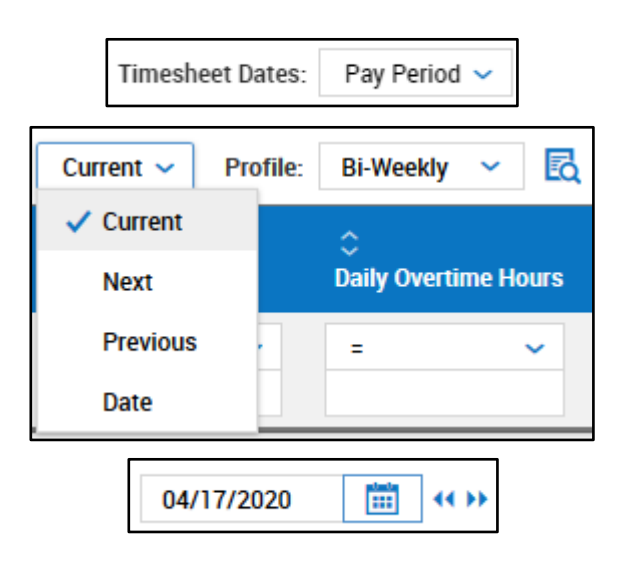

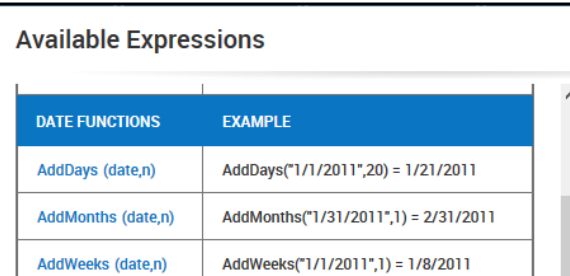

## **Payroll Reports**

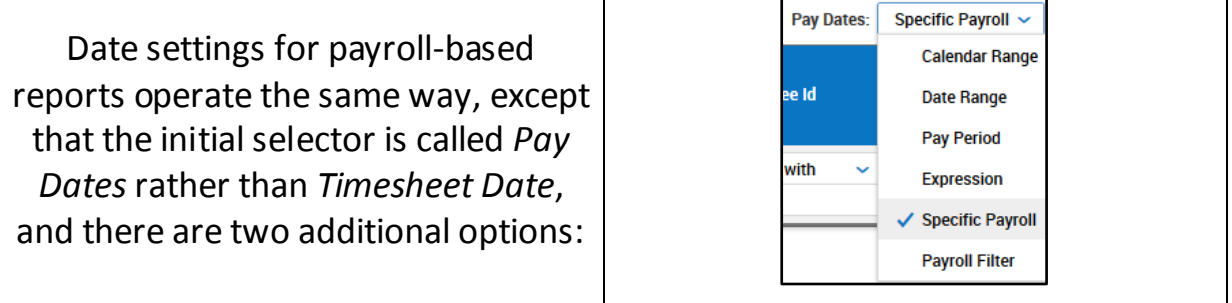

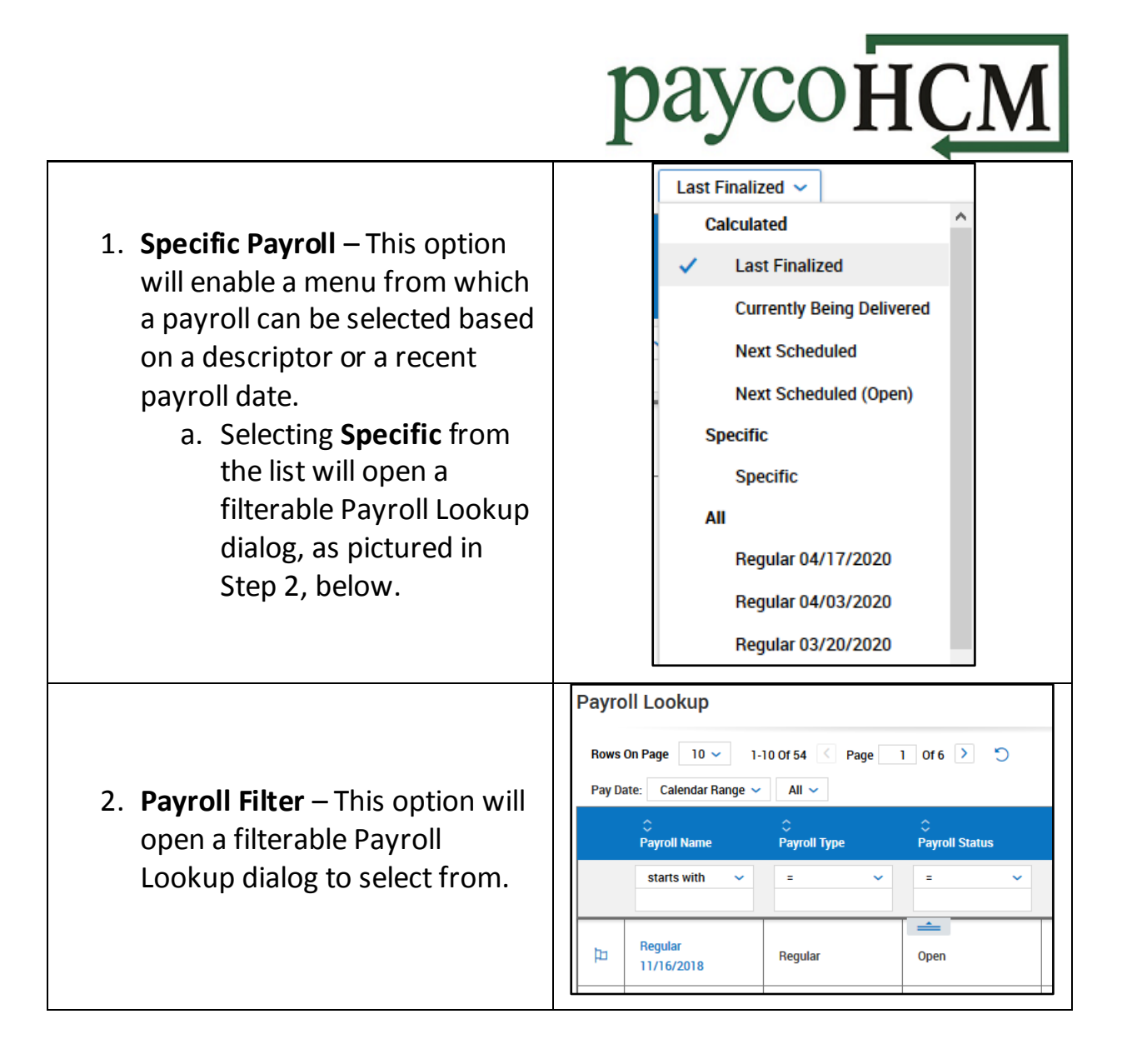